# **APLIKASI PENGELOLAAN TOKO TULUNG AGUNG II MAKASSAR BERBASIS WEB**

## **Adjeng Sekarrini<sup>1</sup> ,Andie<sup>2</sup> ,Mokhamad Ramdhani Raharjo<sup>3</sup>**

1)Teknik Informatika, 55201,FTI Universitas Islam Kalimantan MAB Banjarmasin, NPM 18630976 2)Teknik Informatika, 55201, FTI Universitas Islam Kalimantan MAB Banjarmasin, NIDN. **1107048503** 3)Teknik Informatika, 55201,FTI Universitas Islam Kalimantan MAB Banjarmasin, NIDN. **1102108801** Email:sekariniadjeng@gmail.com/HP.0811461135

## **ABSTRAK**

Toko Tulung Agung II Makassar merupakan salah satu toko yang menyediakan barang-barang kebutuhan sehari-hari. Dalam pengolahan data penjualan bahan pokok, absensi dan penggajian karyawan demi kelancaran usaha dilakukan semua secara manual dalam buku register. Dimana permasalahan yang muncul salah satunya adalah kesalahan dalam register buku penjualan, absensi yang manual membuat kesulitan dalam rekapitulasi absen tersebut. Tujuan penelitian ini merancang aplikasi pengelolaan Toko Tulung Agung II Makassar berbasis web, sehingga dapat memudahkan pekerjaan admin atau karyawan lain dan memberikan kemudahan pelayanan penjualan bahan-bahan pokok kepada para konsumen. Metode pengembangan yang digunakan dalam membuat aplikasi ini yaitu menggunakan metode *Waterfall* dan desain menggunakan *Unified Modeling Language* (UML). Kesimpulan yang diperoleh setelah melakukan penelitian ini yaitu para pegawai dan pengujung dapat dengan mudah mengetahui stok buku tersedia ketika ingin melakukan peminjaman buku. Kesimpulan yang didapat dari penenelitian ini yaitu proses pencatatan penjualan dan penggajian karyawan telah menggunakan sistem aplikasi yang telah dibangun. Sehingga permasalahan mengenai kesalahan dalam register buku penjualan, absensi yang masih manual, sampai dengan pembagian gaji kepada karyawan dapat diatasi. Hal ini membuat owner Toko Tulung Agung II Makassar dapat menjalankan usahanya lebih lancar daripada sebelumnya. Karena pencatatan dan pelaporan sudah menggunakan sistem aplikasi yang telah dibuat.

#### **Kata Kunci :** *Absensi, Barang, Penjualan, Pengelolaan, Penggajian*

#### *ABSTRACT*

*Tulung Agung II Makassar Shop is a shop that provides daily necessities. Processing data on sales of basic commodities, attendance and employee payroll for the smooth running of the business is all done manually in the register book. One of the problems that arise is an error in registering the sales book, manual attendance makes it difficult to recapitulate these absences. The aim of this research is to design a web-based management application for the Tulung Agung II Makassar Store, so that it can facilitate the work of admins or other employees and provide easy sales services for basic materials to consumers. The development method used in creating this application is using the Waterfall method and design using Unified Modeling Language (UML). The conclusion obtained after conducting this research is that employees and visitors can easily find out the stock of books available when they want to borrow books. The conclusion obtained from this research is that the process of recording sales and employee payroll uses an application system that has been built. So that problems regarding errors in registering sales books, manual attendance, and distribution of salaries to employees can be resolved. This allows the owner of Toko Tulung Agung II Makassar to run his business more smoothly than before. Because recording and reporting already uses an application system that has been created.*

*Keywords: Attendance, Goods, Sales, Management, Payroll*

#### **PENDAHULUAN**

Toko Tulung Agung II, yang didirikan pada tahun 2007, adalah sebuah perusahaan yang fokus pada penjualan bahan-bahan pokok dan terletak di kota Makassar, Sulawesi Selatan. Toko ini, yang memiliki lima karyawan, adalah cabang kedua dari Toko Jamu Tulung Agung dan beroperasi di lokasi yang berbeda.

Dalam konteks pemasaran, penjualan memegang peranan krusial karena tanpa penjualan, fungsi lain dari pemasaran tidak dapat beroperasi efektif. Keberadaan dan kedisiplinan karyawan sangat krusial untuk keberhasilan perusahaan, sehingga pendataan kehadiran karyawan secara realtime menjadi penting untuk memastikan produktivitas kerja. Penggajian juga merupakan aspek vital dalam pengelolaan sumber daya manusia, karena gaji tidak hanya mencerminkan apresiasi terhadap kinerja karyawan tetapi juga berfungsi sebagai motivasi untuk mereka dalam melaksanakan tugasnya, yang pada akhirnya berkontribusi pada keberhasilan perusahaan, masyarakat, dan kesejahteraan karyawan itu sendiri.

Seiring dengan kemajuan zaman, pentingnya teknologi informasi dalam pengelolaan data menjadi semakin krusial. Berbagai manfaat yang ditawarkan oleh teknologi informasi dapat meningkatkan efisiensi dan produktivitas perusahaan dengan mengubah data menjadi informasi yang berguna bagi para pengguna.

Di bidang sistem informasi, kemajuan teknologi komputer sangat berperan dalam kegiatan operasional perusahaan, membantu dalam pengumpulan, pengolahan, dan penyediaan informasi untuk mendukung efektivitas kerja dan akurasi data.

Toko sembako, yang menyediakan bahan kebutuhan pokok sehari-hari, merupakan bisnis yang selalu dibutuhkan oleh masyarakat, menjadikannya usaha yang terus bertahan dan diminati. Dengan harga yang terjangkau dan lokasi yang strategis, toko sembako tetap relevan dan penting. Untuk menjamin kelancaran bisnis ini, pengelolaan yang efektif, termasuk pengolahan data penjualan, absensi, dan penggajian karyawan, adalah esensial.

Banyak badan usaha yang masih menggunakan informasi mengenai penjualan, absensi dan penggajian disajikan dalam bentuk manual dan sederhana salah satunya seperti badan usaha Toko Tulung Agung II ini. Karena mengolah data dan informasi masih secara manual yang mempunyai beberapa kelemahan yaitu seperti tingkat keamanan dalam sistem pencatatan manual yang tergolong rendah sehingga berisiko untuk hilang dan rusak yang akan berakibat pada informasi yang tercantum pada pencatatan manual tersebut hilang dan mungkin tidak terbaca. Kemudian dari tingkat validitas informasi yang disajikan dalam informasi penjualan, absensi dan penggajian tersebut juga berisiko terjadi kesalahan pencatatan atau perhitungan yang disebabkan oleh human error.

Berdasarkan jurnal yang ditulis oleh Winarti pada Universitas Pendidikan Muhammadiyah Sorong dengan judul "Perancangan Sistem Informasi Penjualan Berbasis Web pada Toko Campus Mart Unimuda Sorong dengan *PHP* dan *Mysql*". (Winarti, 2020). Permasalahan yang dibahas mengenai penjualan pada Toko Kampus Universitas Pendidikan Muhammadiyah Sorong. Perbedaan dengan penelitian sekarang ini adalah transaksi penjualan pada penelitian sebelumnya belum terdapat transaksi mengenai pengantaran barang dan penggajian dan absensi. Sedangkan untuk penelitian ini transaksi pengantaran barang, penggajian karyawan sampai dengan absensi karyawan sudah tersedia.

Oleh sebab itu karena informasi penjualan, absensi dan penggajian adalah data-data yang penting bagi sebuah badan usaha, maka dikembangkan suatu aplikasi yang dapat membantu menyediakan informasi penjualan, absensi dan penggajian secara elektronik, yaitu "**APLIKASI PENGELOLAAN TOKO TULUNG AGUNG II MAKASSAR BERBASIS WEB**".

#### **METODE PENEITIAN**

Dalam penelitian ini, metode waterfall diterapkan untuk pengembangan sistem perangkat lunak, dan pengumpulan data dilakukan melalui beberapa teknik sebagai berikut:

Pertama, observasi digunakan untuk secara langsung mengamati dan mencatat perilaku manusia, proses kerja, dan fenomena alam di lokasi penelitian, Toko Tulung Agung II Makassar. Tujuannya adalah untuk mengidentifikasi kebutuhan aplikasi, serta mengumpulkan data terkait arsip barang dan dokumentasi kegiatan.Kedua, wawancara dilakukan dengan kepala bidang dan staf di lokasi penelitian untuk mendapatkan informasi yang lebih mendalam tentang masalah yang diteliti, terutama ketika permasalahan memerlukan klarifikasi detail dan jumlah responden terbatas.Ketiga, studi pustaka melibatkan penelaahan literatur dari berbagai sumber termasuk buku, jurnal, dan situs internet untuk mendapatkan pemahaman teoretis dan kontekstual yang relevan dengan penelitian.

Model pengembangan waterfall yang digunakan dalam penelitian ini meliputi beberapa tahapan penting. Tahapan ini adalah rekayasa sistem, analisis kebutuhan, desain, pengkodean, pengujian, dan pemeliharaan. Setiap tahap dilakukan secara sekuensial, mulai dari pembentukan keseluruhan sistem hingga pemeliharaan setelah aplikasi digunakan, mencakup berbagai aspek seperti pemodelan sistem, dokumentasi kebutuhan, desain arsitektur perangkat lunak, implementasi kode, serta tes dan perbaikan pada perangkat lunak yang telah dikembangkan.

Rancangan model sistem adalah tahapan berupa penggambaran, perencanaan dan pembuatan dengan menyatukan beberapa elemen terpisah ke dalam satu kesatuan yang utuh untuk memperjelas bentuk sebuah sistem.

. Dengan kata lain *Use Case Diagram* digunakan untuk mengetahui fungsi apa saja yang ada dalam aplikasi pada Toko Tulung Agung II Makassar dan siapa yang berhak menggunakan fungsi tersebut.

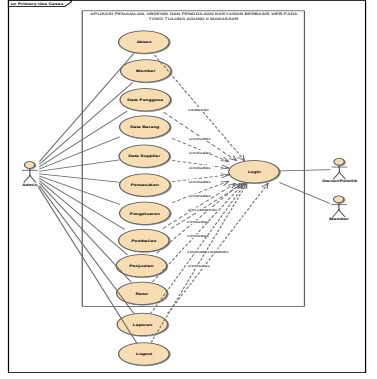

Gambar 1 Use Case Diagram

#### **HASIL DAN PEMBAHASAN**

#### **A. Tampilan Hasil Aplikasi**

Tampilan hasil program aplikasi menampilkan hasil dari aplikasi yang telah dibangun. Menampilkan antar muka masukkan hingga keluaran dari aplikasi.

## **1. Tampilan Antar Muka Masukkan Sistem**

- 1) Implementasi Halaman Login Halaman Login memiliki fungsi sebagai halaman penghubung masuk ke dalam sistem. Untuk masuk ke dalam sistem pengguna diminta memasukkan username dan password kemudian memilih tombol login.
- 2) Implementasi Halaman Menu Utama Admin Halaman Menu Utama Admin memiliki fungsi sebagai halaman navigasi atau akses menuju halaman-halaman yang ada pada sistem khusus admin
- 3) Implementasi Halaman Menu Utama Member Halaman Menu Utama Member memiliki fungsi sebagai halaman navigasi atau akses menuju halaman-halaman yang ada pada sistem khusus member.
- 4) Implementasi Halaman Pembelian Member
- Halaman Pembelian Member memiliki fungsi sebagai halaman transaksi pembelian yang ada pada sistem khusus member. Pada halaman ini member memilih barang terlebih dahulul dengan memilih tombol pilih pada tabel barang. Kemudian mengisi jumlah pembelian dan memilih tombol Tambah ke pesanan untuk menambahkan ke keranjang pesanan. Setelah itu member memilih tombol pembayaran untuk melanjutkan ke transaksi pembayaran.
- 5) Implementasi Halaman Pembayaran Member

Halaman Pembayaran Member memiliki fungsi sebagai halaman transaksi pembayaran yang ada pada sistem khusus member. Pada halaman ini member melihat list pesanan yang telah dibuat, kemudian pada data transaksi member melihat alamat pengantaran, total transaksi, ongkos kirim, jumlah yang harus dibayar dan memilih akun pembayaran transfer ke toko. Setelah melakukan pembayaran member diminta mengupload bukti pembayaran dan memilih tombol proses.

6) Implementasi Halaman Detail Pembelian Member

Halaman Detail Pembelian Member memiliki fungsi sebagai halaman detail pembelian yang ada pada sistem khusus member. Pada halaman ini member melihat status pembelian dimana status terdiri dari belum dikonfirmasi admin, ditolak dan berhasil. Pada halaman ini juga member dapat melakukan upload bukti penerimaan jika barang yang dikirim sudah diterima.

- 7) Implementasi Form Upload Bukti Penerimaan Barang Member Halaman Form Upload Penerimaan Barang Member memiliki fungsi sebagai form upload bukti penerimaan barang oleh member setelah menerima barang dari kurir. Pilih file berupa foto bukti penerimaan kemudian klik tombol Simpan untuk menyimpan. Tombol batal untuk membatalkan menyimpan.
- 8) Implementasi Halaman Hasil Bukti Penerimaan Barang Member Halaman Halaman Hasil Penerimaan Barang Member memiliki fungsi sebagai tampilan bahwa bukti penerimaan barang telah diupload oleh member.
- 9) Implementasi Halaman Menu Utama Owner Halaman Menu Utama Owner memiliki fungsi sebagai halaman navigasi atau akses menuju halaman-halaman yang ada pada sistem khusus Owner.
- 10) Implementasi Halaman Akun Member Halaman akun untuk member memiliki fungsi sebagai halaman yang menampilkan akun member.
- 11) Implementasi Halaman Akun Owner
- Halaman akun untuk Owner memiliki fungsi sebagai halaman yang menampilkan akun **Owner**
- 12) Implementasi Halaman Akun Admin Halaman akun untuk Admin memiliki fungsi sebagai halaman yang menampilkan akun Admin.
- 13) Implementasi Halaman Absen Halaman absen berfungsi untuk melakukan absen pegawai. Pada halaman ini tombol absen untuk mengabsen. Tampilan riwayat absen ada disamping kanan.
- 14) Implementasi Halaman Member Halaman member berfungsi untuk melihat data member. Tombol detail untuk melihat detail. Kolom pencarian untuk mencari data.
- 15) Implementasi Halaman Supplier Halaman supplier memiliki fungsi sebagai halaman untuk mengelola data supplier. Form tersedia untuk menambah data. Tombol edit untuk mengubah data. Tombol print untuk mencetak data. Kolom pencarian untuk mencari data.
- 16) Implementasi Halaman Supplier Halaman supplier memiliki fungsi sebagai halaman untuk mengelola data supplier. Form tersedia untuk menambah data. Tombol edit untuk mengubah data. Tombol print untuk mencetak data. Kolom pencarian untuk mencari data.
- 17) Implementasi Halaman Jenis Barang Halaman jenis barang memiliki fungsi sebagai halaman untuk mengelola data jenis barang. Form tersedia untuk menambah data. Tombol edit untuk mengubah data. Tombol print untuk mencetak data. Kolom pencarian untuk mencari data.
- 18) Implementasi Halaman Brand Halaman brand memiliki fungsi sebagai halaman untuk mengelola data brand. Form tersedia untuk menambah data. Tombol edit untuk mengubah data. Tombol print untuk mencetak data. Kolom pencarian untuk mencari data.
- 19) Implementasi Halaman Barang Halaman barang memiliki fungsi sebagai halaman untuk mengelola data barang. Form tersedia untuk menambah data. Tombol edit untuk mengubah data. Tombol print untuk mencetak data. Kolom pencarian untuk mencari data.
- 20) Implementasi Halaman Detail Barang

Halaman detail barang memiliki fungsi sebagai halaman untuk mengelola data detail barang. Form tersedia untuk menambah data. Tombol edit untuk mengubah data. Tombol print untuk mencetak data. Kolom pencarian untuk mencari data.

21) Implementasi Halaman Kategori Pemasukan

Halaman kategori pemasukan memiliki fungsi sebagai halaman untuk mengelola data kategori pemasukan. Form tersedia untuk menambah data. Tombol edit untuk mengubah data. Tombol print untuk mencetak data. Kolom pencarian untuk mencari data.

- 22) Implementasi Halaman Pemasukan Halaman pemasukan memiliki fungsi sebagai halaman untuk mengelola data pemasukan. Form tersedia untuk menambah data. Tombol delete untuk menghapus data. Kolom pencarian untuk mencari data.
- 23) Implementasi Halaman Kategori Pengeluaran

Halaman kategori pengeluaran memiliki fungsi sebagai halaman untuk mengelola data kategori pengeluaran. Form tersedia untuk menambah data. Tombol edit untuk mengubah data. Tombol print untuk mencetak data. Kolom pencarian untuk mencari data.

- 24) Implementasi Halaman Pengeluaran Halaman pengeluaran memiliki fungsi sebagai halaman untuk mengelola data pengeluaran. Form tersedia untuk menambah data. Tombol delete untuk menghapus data. Kolom pencarian untuk mencari data.
- 25) Implementasi Halaman Pembelian

Halaman pembelian memiliki fungsi sebagai halaman untuk mengelola data pembelian. Form tersedia untuk menambah data. Tombol detail untuk melihat detail data. Tombol edit untuk mengubah data.Tombol hapus untuk menghapus data. Kolom pencarian untuk mencari data.

- 26) Implementasi Halaman Penjualan Halaman penjualan memiliki fungsi sebagai halaman untuk mengelola data penjualan. Form tersedia untuk menambah data. Tombol pilih untuk memilih data pada tabel data barang.
- 27) Implementasi Halaman Penjualan Member Halaman penjualan member memiliki fungsi sebagai halaman untuk mengelola data penjualan dari member. Form data member untuk memilih data member. Form tersedia untuk menambah data. Tombol pilih untuk memilih data pada tabel data barang.
- 28) Implementasi Halaman Konfirmasi Penjualan Halaman konfirmasi penjualan memiliki fungsi sebagai halaman untuk mengelola data konfirmasi penjualan dari member. Pada tabel yang tersedia terdapat tombol detail untuk melihat detail data. Tombol konfirmasi untuk melakukan konfirmasi pembelian dari member dan siap mengirimkan barang. Tombol tolak untuk menolak pembelian member.
- 29) Implementasi Halaman Riwayat Penjualan Halaman riwayat penjualan memiliki fungsi sebagai halaman untuk mengelola data riwayat penjualan. Pada tabel yang tersedia terdapat tombol detail untuk melihat detail data.

## **2. Tampilan Antar Muka Keluaran Sistem**

- 1) Implementasi Halaman Laporan Stok Barang Halaman laporan stok barang berfungsi untuk menampilkan laporan data stok barang yang akan dicetak. Pilihan filter untuk memilih data yang ditampilkan. Tombol cetak untuk mencetak laporan.
- 2) Implementasi Halaman Cetak Laporan Stok Barang Halaman Cetak Laporan Stok Barang berfungsi untuk mencetak laporan member. Untuk mencetak pilih tombol print atau cetak.
- 3) Implementasi Halaman Laporan Penjualan Halaman Laporan penjualan berfungsi untuk menampilkan laporan kategori barang yang akan dicetak. Pilihan filter untuk memilih data yang ditampilkan. Tombol cetak laporan untuk menuju halaman cetak laporan.
- 4) Implementasi Halaman Cetak Laporan Penjualan Halaman Cetak Laporan penjualan berfungsi untuk mencetak laporan kategori barang. Untuk mencetak pilih tombol print atau cetak.
- 5) Implementasi Halaman Laporan Pembelian

Halaman Laporan Pembelian berfungsi untuk menampilkan laporan pembelian yang akan dicetak. Pilihan filter untuk memilih data yang ditampilkan. Tombol cetak laporan untuk menuju halaman cetak laporan.

- 6) Implementasi Halaman Cetak Laporan Pembelian Halaman Cetak Laporan Pembelian berfungsi untuk mencetak laporan pembelian berdasarkan kode barang. Untuk mencetak pilih tombol print atau cetak.
- 7) Implementasi Halaman Laporan Retur Halaman Laporan Retur berfungsi untuk menampilkan laporan retur berdasarkan tanggal masuk yang akan dicetak. Pilihan filter untuk memilih data yang ditampilkan. Tombol cetak laporan untuk menuju halaman cetak laporan. Halaman Cetak Laporan Retur berfungsi untuk mencetak laporan retur berdasarkan tanggal masuk. Untuk mencetak pilih tombol print atau cetak.
- 8) Implementasi Halaman Laporan Absen Halaman Laporan Absen berfungsi untuk menampilkan laporan Absen yang akan dicetak. Pilihan filter untuk memilih data yang ditampilkan. Tombol cetak laporan untuk menuju halaman cetak laporan.
- 9) Implementasi Halaman Cetak Laporan Absen Halaman Cetak Laporan Absen berfungsi untuk mencetak laporan Absen. Untuk mencetak pilih tombol print atau cetak.
- 10) Implementasi Halaman Laporan Pembayaran Gaji Halaman Laporan Pembayaran Gaji berfungsi untuk menampilkan laporan Pembayaran Gaji yang akan dicetak. Pilihan filter untuk memilih data yang ditampilkan.Tombol cetak laporan untuk menuju halaman cetak laporan.
- 11) Implementasi Halaman Cetak Laporan Pembayaran Gaji Halaman Cetak Laporan Pembayaran Gaji berfungsi untuk mencetak laporan Pembayaran Gaji. Untuk mencetak pilih tombol print atau cetak.
- 12) Implementasi Halaman Laporan Pemasukan Halaman Laporan Pemasukan berfungsi untuk menampilkan laporan Pemasukan yang akan dicetak. Pilihan filter untuk memilih data yang ditampilkan. Tombol cetak laporan untuk menuju halaman cetak laporan.
- 13) Implementasi Halaman Cetak Laporan Pemasukan Halaman Cetak Laporan Pemasukan berfungsi untuk mencetak laporan Pemasukan. Untuk mencetak pilih tombol print atau cetak.
- 14) Implementasi Halaman Laporan Pengeluaran Halaman Laporan Pengeluaran berfungsi untuk menampilkan laporan Pengeluaran yang akan dicetak. Tombol cetak untuk mencetak laporan.
- 15) Implementasi Halaman Cetak Laporan Pengeluaran Halaman Cetak Laporan Pengeluaran berfungsi untuk mencetak laporan Pengeluaran. Untuk mencetak pilih tombol print atau cetak.
- 16) Implementasi Halaman Laporan Pembelian Supplier Halaman Laporan Pembelian Supplier berfungsi untuk menampilkan laporan Pembelian Supplier yang akan dicetak. Tombol cetak untuk mencetak laporan.
- 17) Implementasi Halaman Cetak Laporan Pembelian Supplier Halaman Cetak Laporan Pembelian Supplier berfungsi untuk mencetak laporan Pembelian Supplier. Untuk mencetak pilih tombol print atau cetak.
- 18) Implementasi Halaman Laporan Laba Halaman Laporan Laba berfungsi untuk menampilkan laporan Laba yang akan dicetak. Tombol cetak untuk mencetak laporan.
- 19) Implementasi Halaman Cetak Laporan Laba Halaman Cetak Laporan Laba berfungsi untuk mencetak laporan Laba. Untuk mencetak pilih tombol print atau cetak.

# **B. Pengujian**

## **1. Rencana Pengujian**

Rencana Pengujian dari aplikasi yang dibangun selengkapnya dapat dilihat pada tabel berikut:

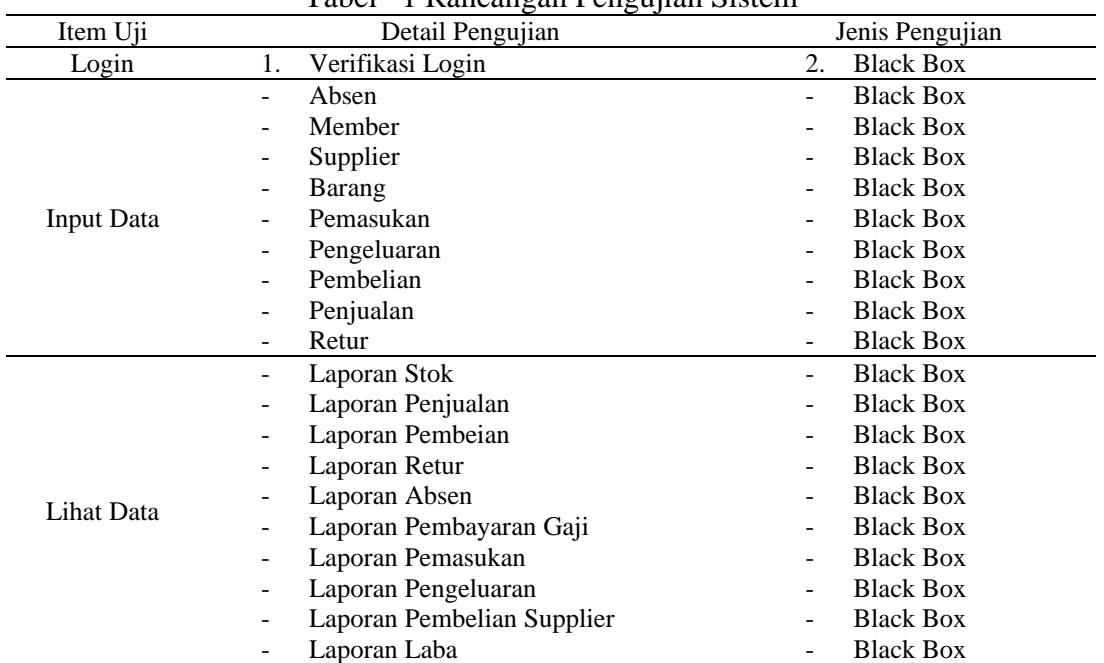

## Tabel 1 Rancangan Pengujian Sistem

### **2. Kasus dan Hasil Pengujian**

Studi kasus dan hasil pengujian dari aplikasi yang telah dibangun selengkapnya dapat dilihat pada tabel berikut : Tabel 2 Hasil Pengujian Login Aplikasi

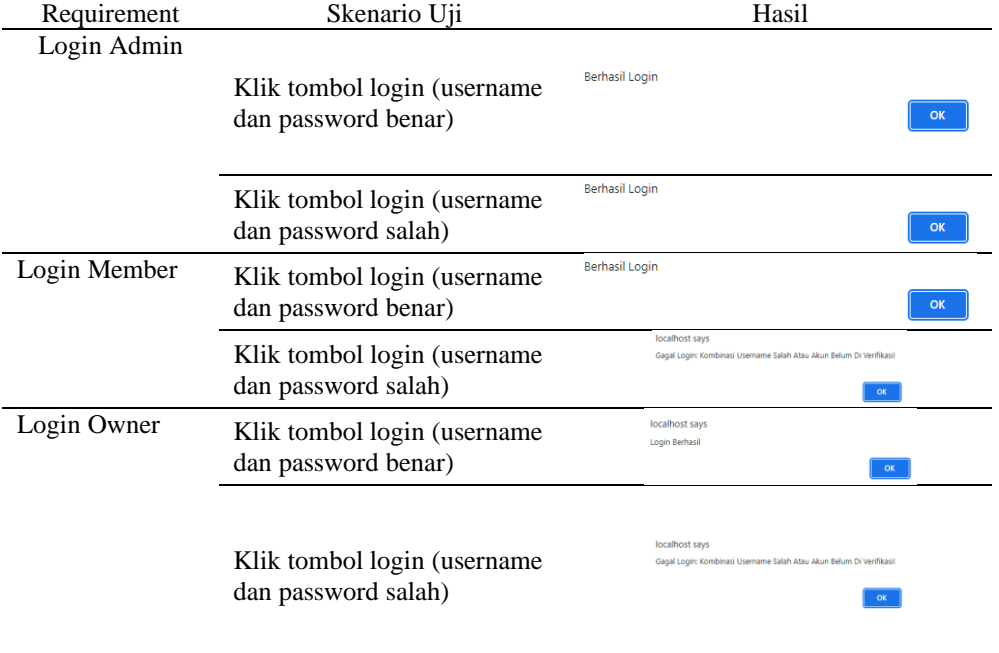

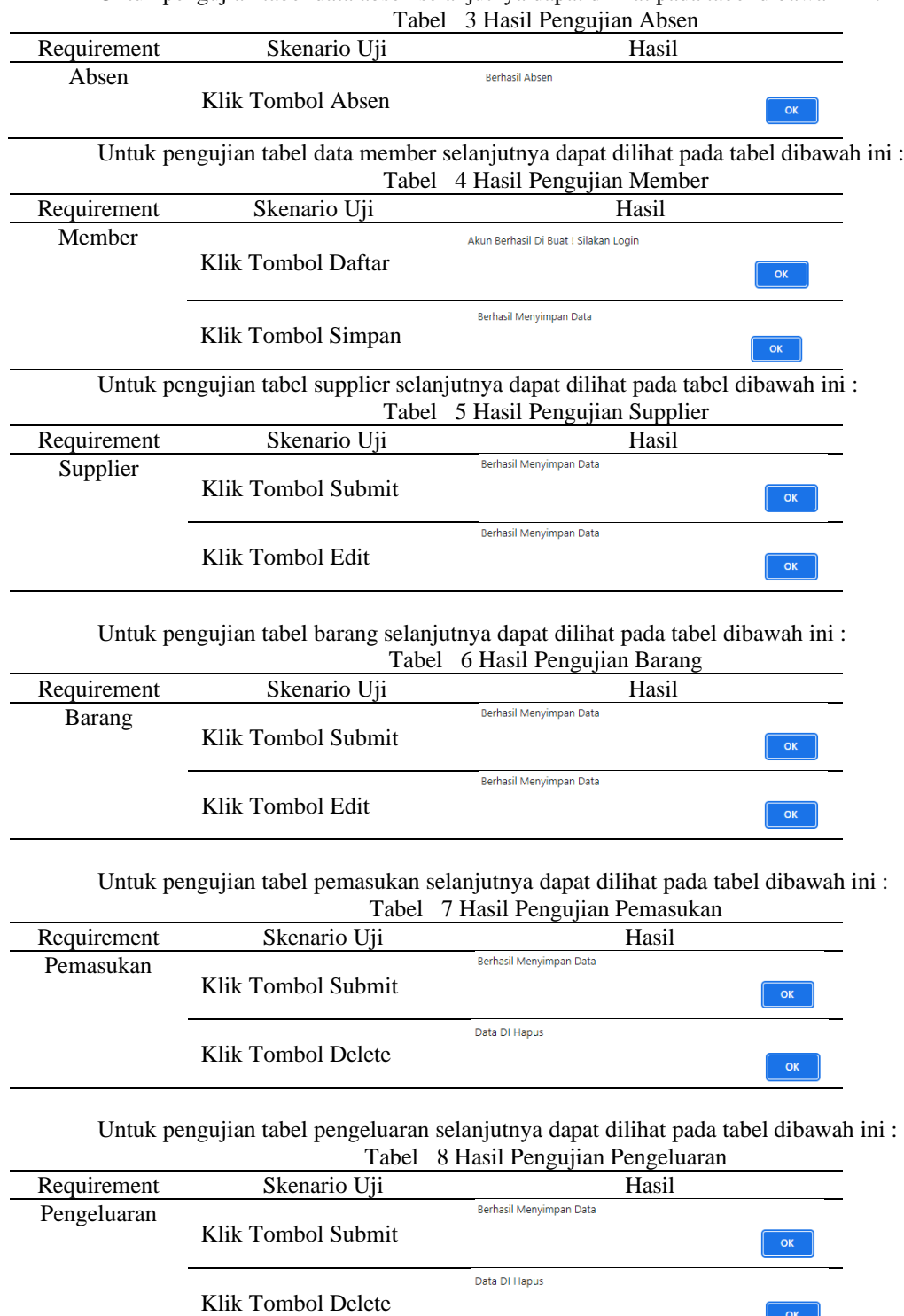

 $\begin{array}{|c|c|} \hline \circ & \circ \end{array}$ 

Untuk pengujian tabel data absen selanjutnya dapat dilihat pada tabel dibawah ini :

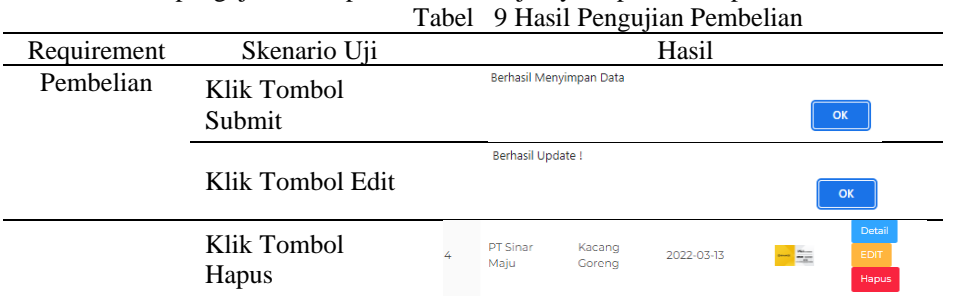

Untuk pengujian tabel pembelian selanjutnya dapat dilihat pada tabel dibawah ini :

Untuk pengujian tabel penjualan selanjutnya dapat dilihat pada tabel dibawah ini : Tabel 10 Hasil Pengujian Penjualan

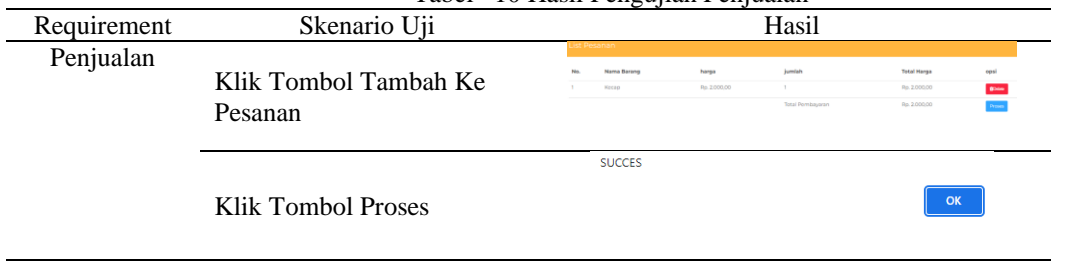

Untuk pengujian tabel laporan stok barang selanjutnya dapat dilihat pada tabel dibawah ini : Tabel 11 Hasil Pengujian Laporan Stok Barang

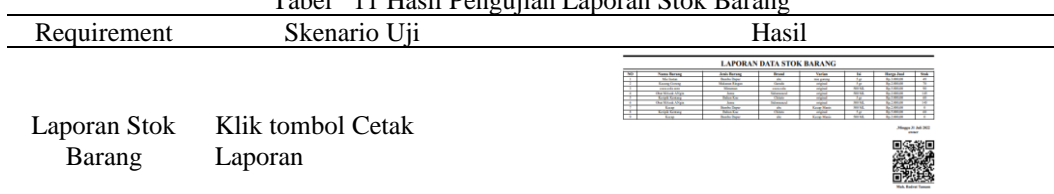

Untuk pengujian tabel laporan penjualan selanjutnya dapat dilihat pada tabel dibawah ini : Tabel 12 Hasil Pengujian Laporan Penjualan

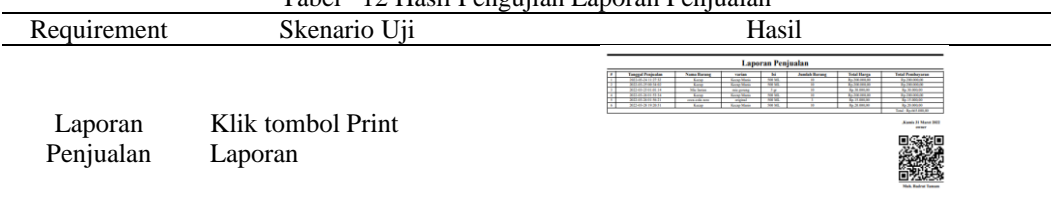

Untuk pengujian tabel laporan pembelian selanjutnya dapat dilihat pada tabel dibawah ini : Tabel 13 Hasil Pengujian Laporan Pembelian

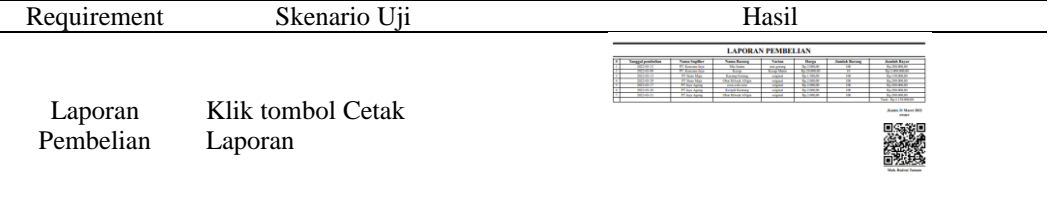

#### Untuk pengujian tabel laporan retur selanjutnya dapat dilihat pada tabel dibawah ini : Tabel 14 Hasil Pengujian Laporan Retur

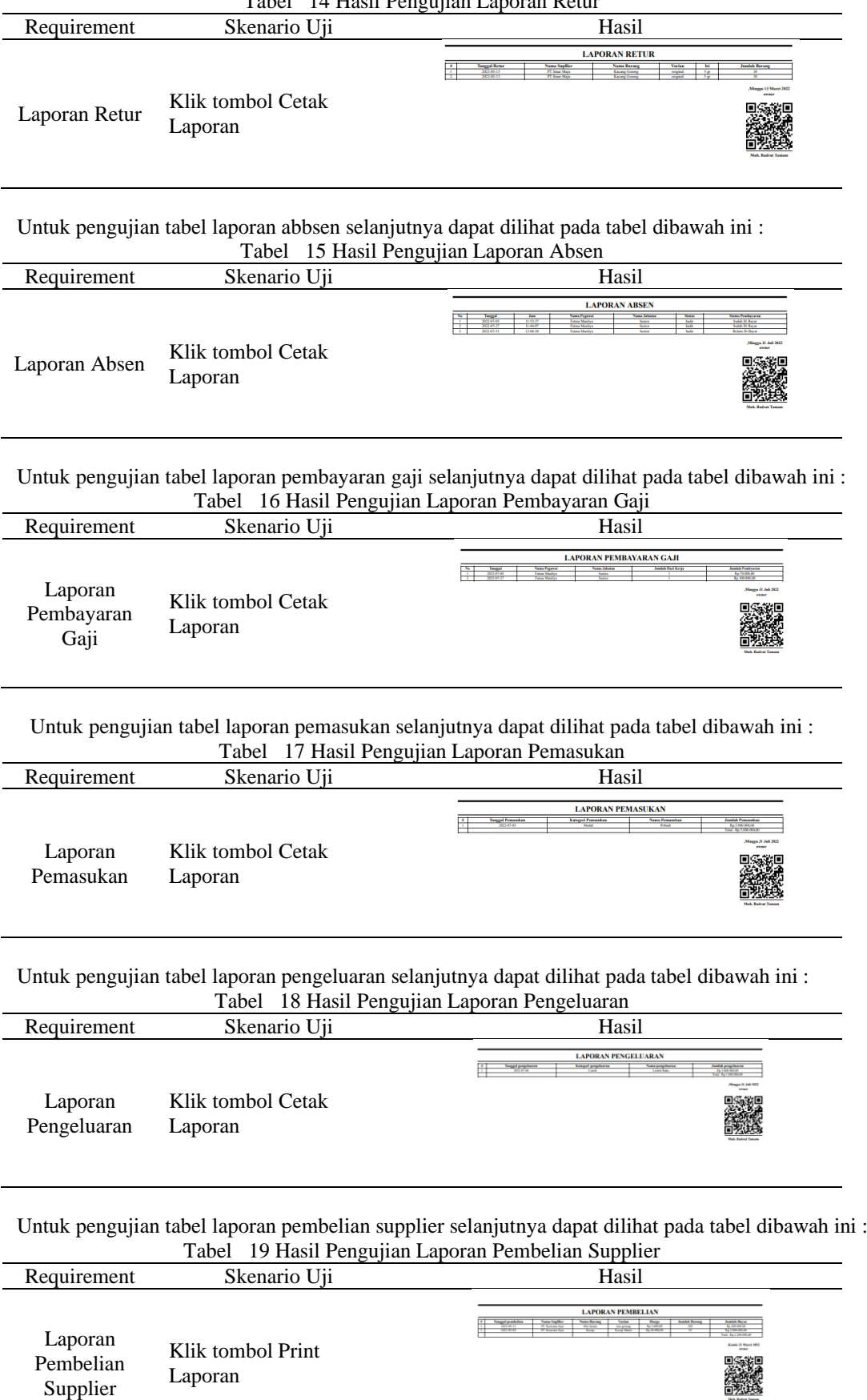

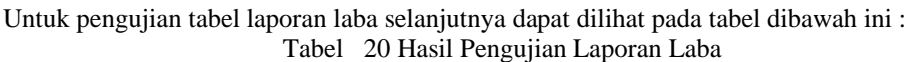

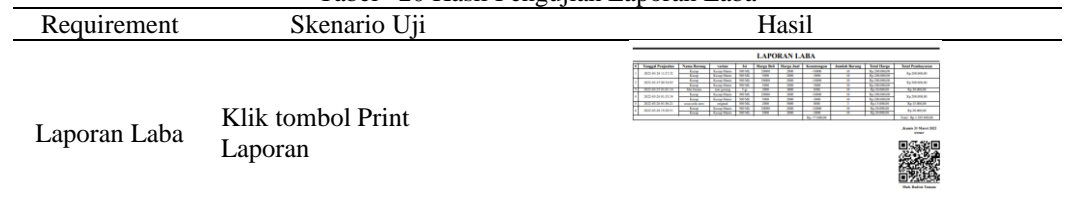

## **PENUTUP**

Berdasarkan hasil penelitian, pembahasan, serta implementasi yang dilakukan pada bab sebelumnya, maka dapat diambil kesimpulan terhadap pembuatan "Aplikasi Pengelolaan Toko Tulung Agung II Makassar Berbasis Web", sebagai berkut :

- 1. Proses pendataan persediaan barang yang tidak tertulis dan transaksi penjualan telah menggunakan aplikasi yang telah dibangun sehingga pendataan persediaan barang atau stok dapat termonitor dengan baik.
- 2. Absensi harian masih telah menggunakan absensi pada aplikasi yang telah dibangun sehingga efisiensi dan efektifitas pendataan, pencarian data sekaligus perhitungan rekap data dapat dilakukan dengan cepat.
- 3. Sistem penggajian di Toko Tulung Agung II Makassar sudah lebih bagus lagi dalam pembuatan laporannya tidak terjadi lagi kesalahan.

### **DAFTAR PUSTAKA**

Andie, S. M. (2016). MEMBUAT WEBSITE TOKO ONLINE DAN MENGINTEGRASIKAN DENGAN TEMPLATE CSS/HTML YANG DAPAT DIGANTI. *Technologia*, 7.

- Anhar. (2020). *PHP & Mysql Secara Otodidak.* Jakarta: Mediakita.
- Hidayat, E. (2019). *HTML, PHP, dan MySQL untuk Pemula.* Jakarta: PT Elex Media Komputindo.
- M. Yusril Helmi Setyawan, S. M. (2019). *Membuat Sistem Informasi Gadai Online Menggunakan Codeigniter.* Bandung: Kreatif Industri Nusantara.
- Maliki, M. I. (2021). RANCANG BANGUN APLIKASI PENJUALAN GROSIR SEMBAKO PADA TOKO LA-RIS. *Jurnal Informatika dan Rekayasa Perangkat Lunak (JATIKA)*, 304.
- Pane, S. F. (2020). *Membangun Aplikasi Peminjaman Jurnal Menggunakan Aplikasi Oracle APEX ONLINE.* Bandung: Kreatif Industri Nusantara.
- Raharjo, M. R. (2019). Sistem Informasi Monitoring Tingkat Kesejahteraan Ekonomi Masyarakat Berbasis Website. *Prosiding Hasil-Hasil Penelitian tahun 2019 Dosen-Dosen Universitas Islam Kalimantan*, 293.
- Subiantoro, S. (2018). Perancangan Sistem Absensi Pegawai Berbasis Web Studi Kasus : Kantor Kecamatan Purwodadi. *JURNAL SWABUMI*, 184.
- Tito. (2020). ANALISA PERANCANGANDESAINAPLIKASI PENGELOLAAN ABSENSI DAN SISTEM PENGGAJIAN KARYAWAN PADA DAIHATSU CAPELLA MEDAN CABANG PADANG. *MAJALAH ILMIAH UPI YPTK VOL NO 27*, 45.
- Tri Rachmadi, S. (2020). *Sistem Basis Data.* Bandung: TIGA EBOOK.
- Trisakti, B. (2020). Perancangan Aplikasi Penjualan Berbasis Web Pada CV.Jawi . *INFORMATIKA DAN RPL*, 57.
- Triyanto, R. (2020). Rancang Bangun Aplikasi Penjualan Berbasis Website (Studi Kasus : Toko Waroeng Bola). *Jurnal Sistem Informasi dan Sains Teknologi*, 109.
- Winarti. (2020). Perancangan Sistem Informasi Penjualan Berbasis Web pada Toko Campus Mart Unimuda Sorong dengan PHP dan Mysql. *JURNAL PETISI*, 1.
- Yuhefizar, S. (2009). *Cara Mudah Membangun Website Interaktif Menggunakan CMS Joomla.* Jakarta: PT. Elex Media Komputindo.